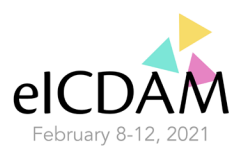

# **Instructions for Poster Presenters**

We would like to advise you to read these instructions very carefully.

### **Presentation:**

All posters will be displayed in the online eICDAM portal. A poster presentation consist of three separate documents:

- *1.* Abstract of your presentation *– already submitted*
- *2.* 1-minute pitch a pre-recorded video
- *3.* Poster 1 slide

During the eICDAM 2021 the participants can view your poster presentation (pitch, poster and abstract) and schedule a meeting with you or contact you directly during the dedicated poster sessions. Prior to the eICDAM 2021 you will receive by e-mail more information about the platform and how you can interact with participants.

### **Uploading your documents:**

No later than *January 25th 2021* you need to send the following documents:

- *2. 1-minute pitch (.mp4):*
	- o You can pitch your poster in 1 minute (see instructions below);
	- o Record this pitch yourself (for example in Zoom, MS Teams, Powerpoint with recordings or other software);
	- o Your recording needs to be uploaded as *.mp4* file;
	- o Save the recording stating "Poster", the family name of the presenter and the first 5 words of the title of your abstract (e.g. Poster*\_family name presenter\_first 5 words of title of abstract*.mp4);
	- o Before uploading your presentation please check your recording for
		- Length of presentation: max 1 minute;
		- Quality of the recording (audio and video);
- 3. *Poster (.pdf):*
	- o The poster needs to be uploaded in pdf;
	- o Landscape is advised;
	- o Please use *Calibri* as Font, size 12-14, to ensure good readability;
	- o Well-designed figures, graphs and tables will generally increase the attractiveness of your poster;
	- o Poster titles should be identical to the title of the corresponding abstract;
	- o Save the poster stating "Poster", the family name of the presenter and the first 5 words of the title of your abstract (e.g. Poster*\_family name presenter\_first 5 words of title of abstract*.pdf);
	- $\circ$  Posters should show the names and affiliations of all contributing authors;
- Check your recording (.mp4) and poster (.pdf) before sending. You can only send the documents once;
- Send your recording and poster no later than *January 25th 2021* vi[a Surfilesender,](https://filesender.surf.nl/?=&lang=en) [WeTransfer](http://www.wetransfer.com/) or e-mail to [register.event@wur.nl](mailto:register.event@wur.nl) stating 'eICDAM poster presentation';
- Posters and pitches will be displayed throughout the duration of the conference.

#### **Camera and audio settings:**

- Place your camera at eye level, for example use a pile of books, so that you won't have to stare down;
- Use a basic background, anything you see in the background can be distracting;
- We strongly advise you **not** to sit in front of a light source (such as a window or a bright light), make sure that the light source comes from behind your screen so that your face is well exposed;
- Use a HD camera, most of the modern laptops have one already installed;
- A headset with microphone is advised. Please be aware that participants can hear background noises if you use a headset;
- We would strongly advise you to sit in a quiet room without any distractions or noise in the background;

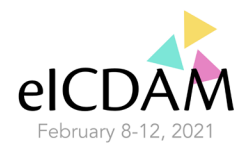

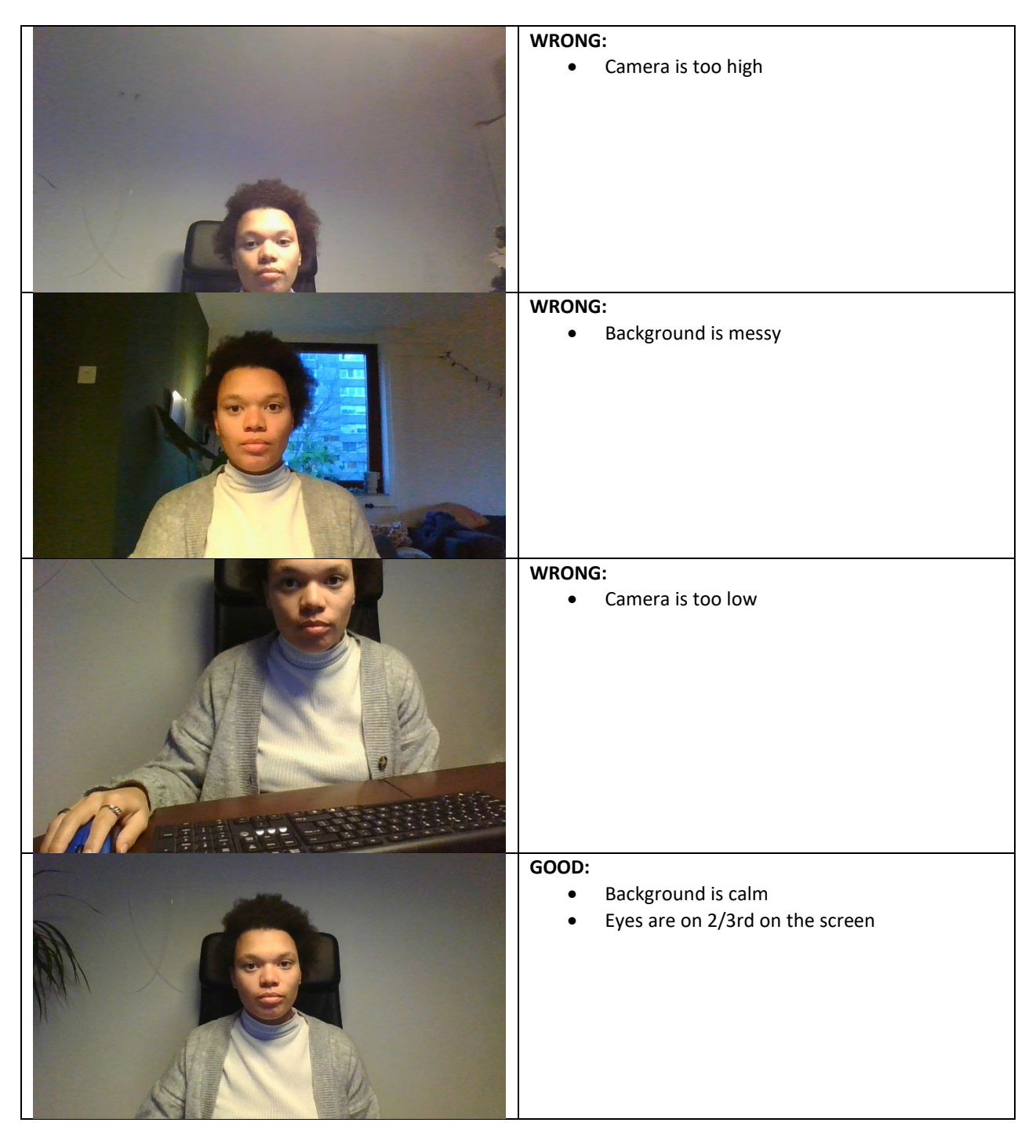

## **Tips & Tricks:**

- Make sure your laptop is charged to 100% or to have it plugged in;
- Please close all tabs in your internet browser to avoid confusion when you would like to share your screen;
- Preferably use 2 screens. This has to do with your PowerPoint presentation in presentation mode, which takes up your entire screen;
- We strongly advise you to wear clothes **without** any print;
- Please be prepared before you start presenting.